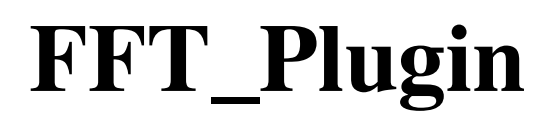

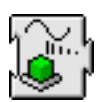

# **Release 3.2 - Single user only !** Please send us suggestions or bug reports !!

Created Aug 2000 by Didier Cugy Last edit : 25 Feb 2007

Updates and more information on : <http://www.septmr.com> didier.cugy@septmr.com

———————————————————————————————

FFT\_Plugin Applies to RealBasic 2.1 or more recent running on Mac PPC, Mac OSX and Win platforms

FFT Plugin allow calculation of 1D and 2D FFT (Fast Fourier Transform), SDE (Spectral Density of Energy, 1D only) and TFF (Inverse FFT).

FFT\_Plugin include six Windowing function :

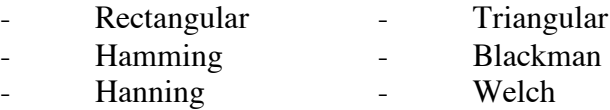

FFT\_Plugin allow calculation of 8bit or 16 bits data\_blocks from 8 to 16384 samples.

#### **FFT\_Plugin Property :**

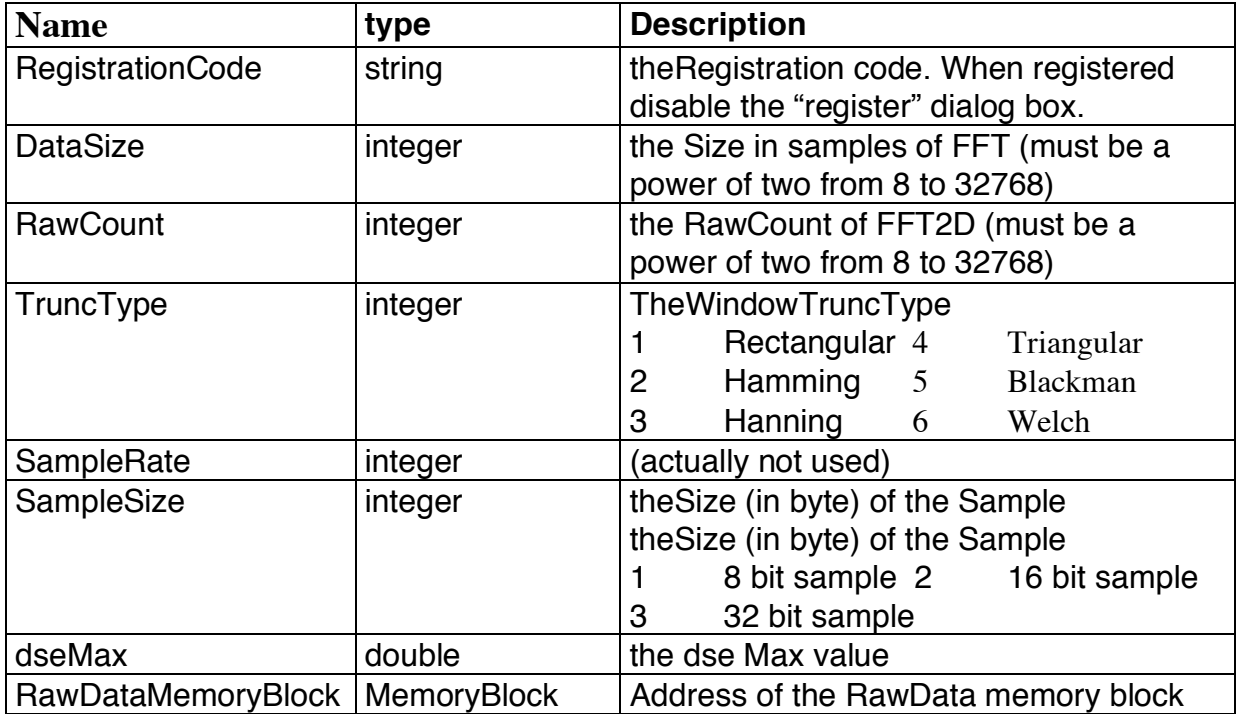

# **FFT\_Plugin Method :**

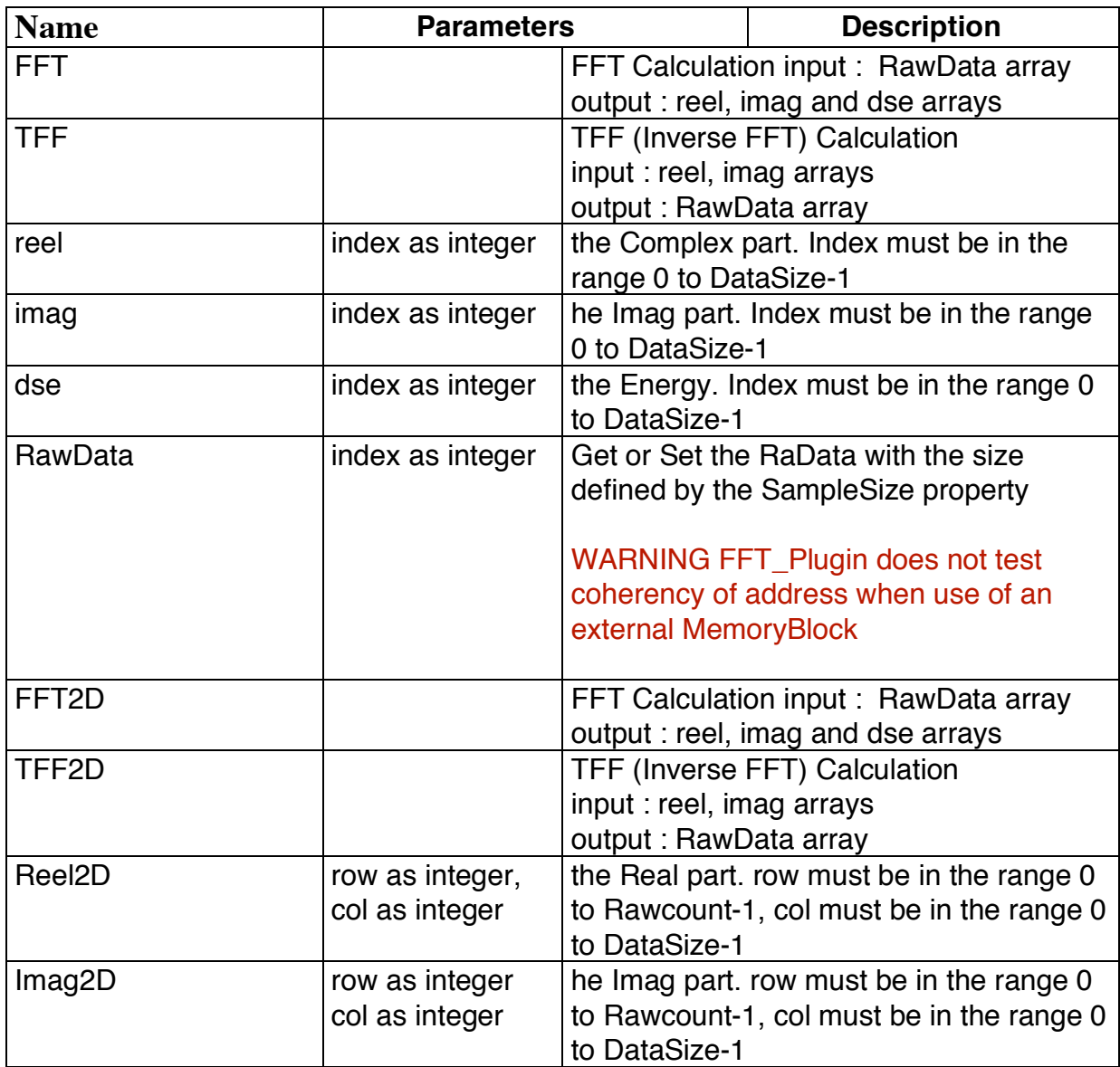

Sample :

dim myFFT as FFTClass dim i as integer dim dse(128) as double  $myFFT = new FFTClass$ myFFT.RegistractionCode = "myCode"<br>myFFT.DataSize = 256 // 256 samples myFFT.DataSize  $= 256$ myFFT.SampleSize =  $1$  // 8 bit sample myFFT.TruncType =  $1$  // Rectangular // Now build a test sample for  $i = 0$  to my FFT. Data Size - 1 myFFT.RawData(i) =  $128*(sin(i*6.28/255))$ next // Calculation of the FFT myFFT.FFT() // Get result : e.g. DSE for i=0 to (myFFT.DataSize/2) - 1  $dse(i) = myFFT.de(i)$ 

next

MsgBox "The plugin seems to be working fine."

# **History**

#### 25 Feb 2007 : 3.2

Compiled as Universal Binary

#### 18 Feb 2006 : 3.1.1

correct a bug for 32bits data size during RawData Acces

#### 10 Feb 2006 : 3.1.0

add 32 bit sample feature

#### 3 Nov 2005: 3.0.0

Introduction of FFT2D calculation

#### 29 Aug 2004 : 2.2.0

Compiled for RB 5.5 Mac-O compatible

#### 25 Jul 2003 : 2.1.1

Correct a bug associated with DataSIze Property set to 32768

#### 12 Jun 2003 : 2.1

DataSIze Property up to 32768

#### 5 Aug 2001 : 2.0

Remove RawDataPtr property and add RawDataMemoryBlock rebuild with the latest Toolkit and CW 6.3

#### 17 Jul 2001 : 1.7

Bug correction in memory release when RawDataPtr is set

#### 4 Apr 2001 : 1.6

Add the RegistrationCode propertie.

#### 4 Apr 2001 : 1.5

Rebuild with CW6

#### 24 Nov 2000 : 1.5b1

RawDataPtr now could be set to an external buffer

Type of datas is 8 or 16 bits. Defined in SampleSize property Size of buffer is specified in DataSize property

#### 16 Nov 2000 : 1.4

Rebuild with the latest REALbasic Plugins SDK 2.1.1a5

#### 7 Sep 2000 : 1.3

OSX features available (Not tested)

#### 3 Sep 2000 : 1.2

68k features available reel and imag setup method available

#### 17 Aug 2000 : 1.1

Three new windowTrunc functions : Triangular, Welch and Blackman improvment in calculation of TFF

11 Aug 2000 : 1.0

First release

8 Aug 2000 : 1.0a7

Allow calculation of the Inverse FFT. New Method TFF.

8 Aug 2000 : 1.0a6

Improvement in calculation of the FFT

#### 7 Aug 2000 : 1.0a5

Correct a mis-initialisation who cause a crash in windows application.

#### 7 Aug 2000 : 1.0a4

Assume RawDataBuffer as a FFT\_plugin property, no long use MemoryBlock.

New Method :RawData(index as integer) as integer, data is set or get as defined by theSampleSize property (8 or 16 signed bits)

New Property : RawDataPtr as integer, read only, return the address of the RawData buffe 5 Aug 2000 : 1.0a3

Assume Signed data as parameter to FFT method Bug correction in the inversion matrix r2.1 Demo application

Icon for FFT\_Plugin Icon for TestFFT application

4 Aug 2000 : 1.0a2

Add the dseMax property to the FFT\_Plugin class r2.0 Demo application

4 Aug 2000 : 1.0a1

First pre-release

# **TestFFT-3.0.rbp**

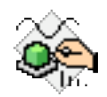

TestFFT is a test application for FFT\_plugin. TestFFT source is free.

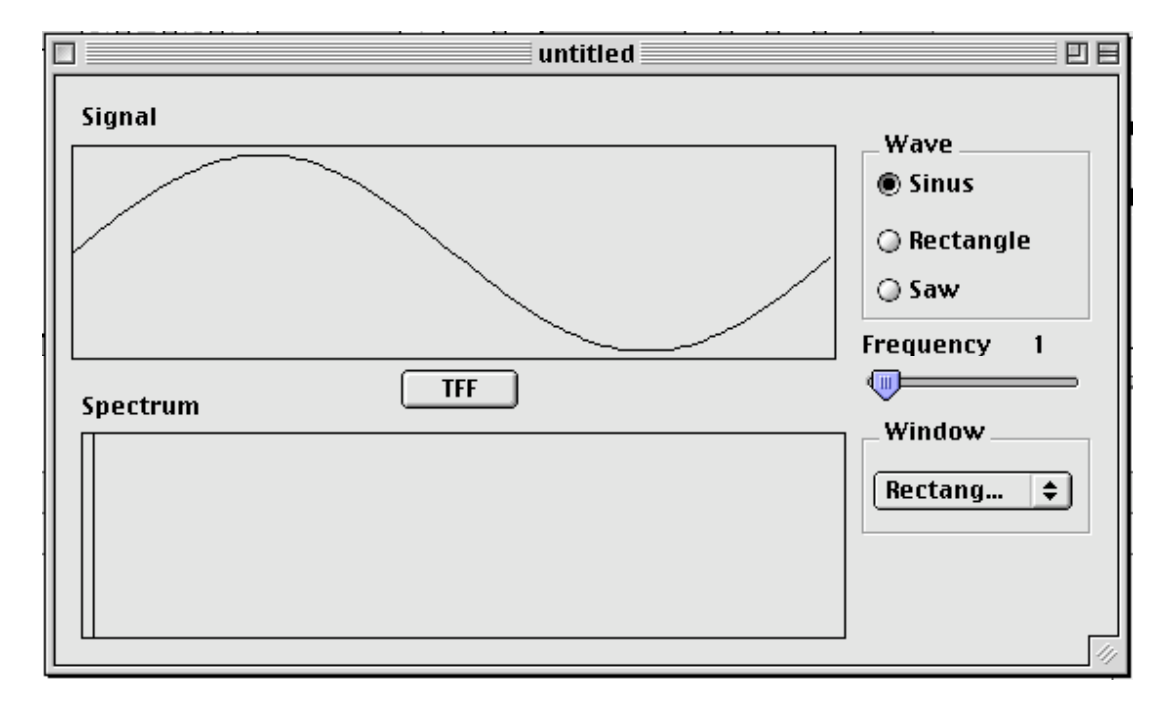

Test FFT main window is segmented into two parts :

- the signal part
- the spectrum part

The signal part show the signal defined by the Wave Radio button and the frequency slider.

The spectrum part show the result of the signal part FFT. It is possible to select three types of trunc window : Rectangular, Hammin and Hanning.

**the Reverse FFT** is done by the mean of the **TFF button**. the result is displayed in the Signal window.

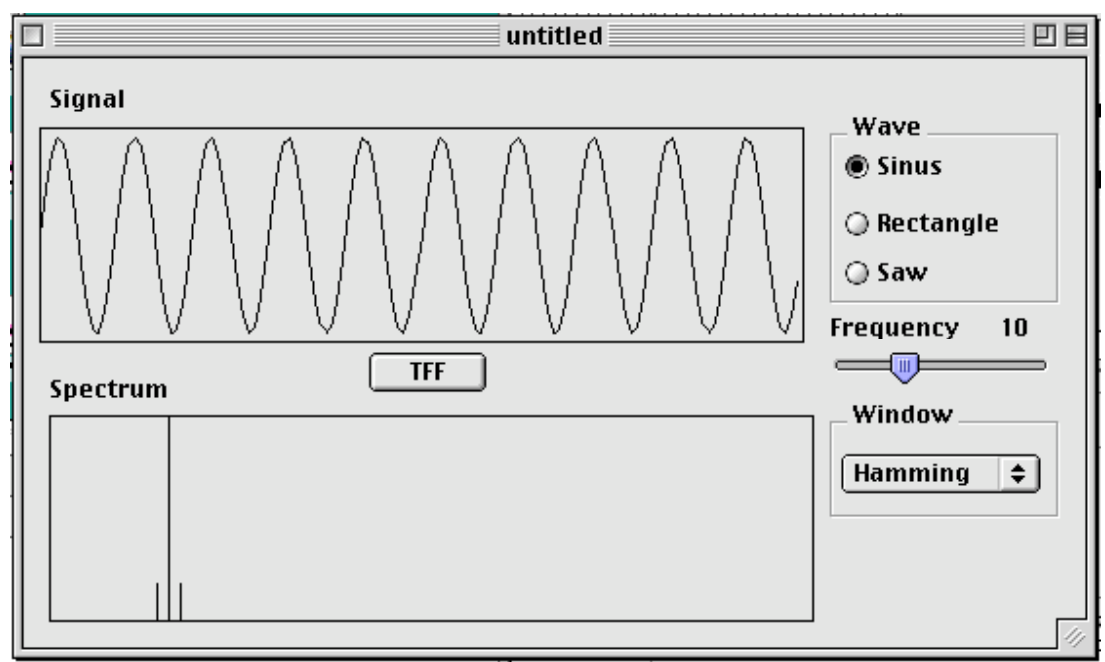

FFT of a sine wave with frequency 10 thru an Hamming window.

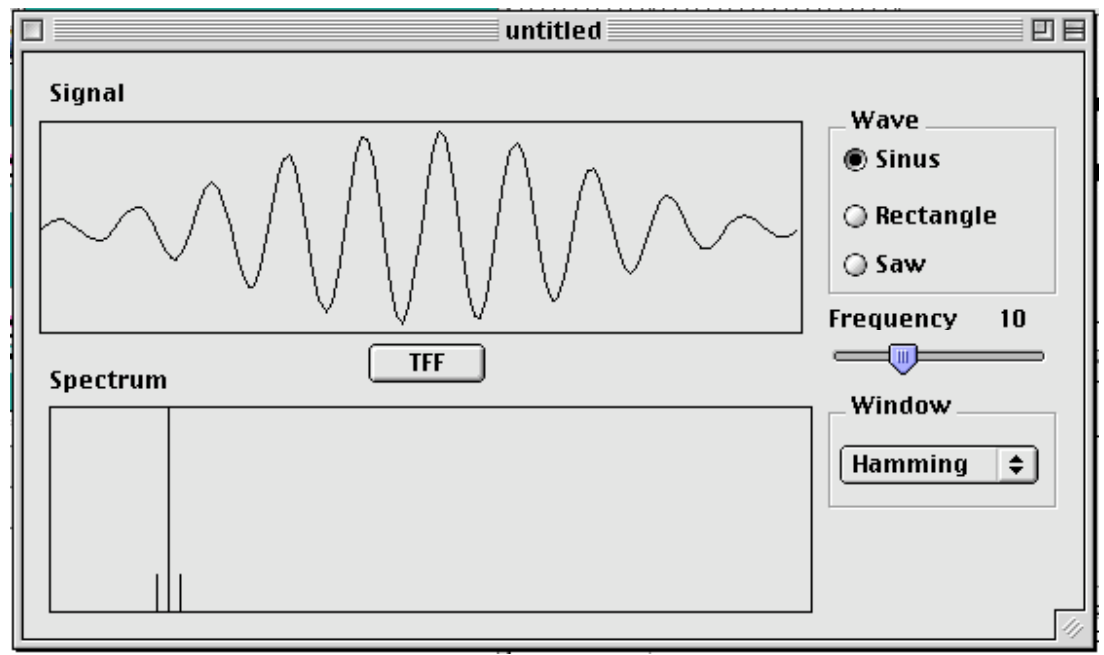

Reverse FFT (TFF) of the previous spectrum

# FFT2D window

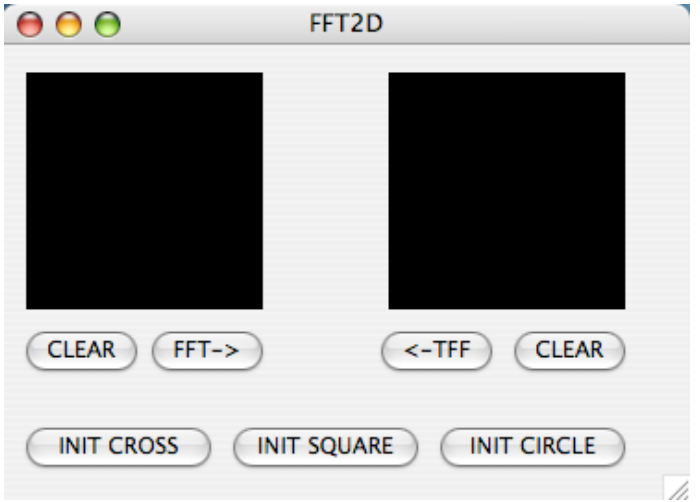

FFT2D Window contain two graphics zone. The first (left) receive original picture. Simple pictures can be setup with cross, square or circle buttons. You can also drop a picture in this window.

When you press FFT-> button, there is computation of the FFT2D. real part of the result is drawn in the right zone. You can erase each zone with CLEAR buttons. <-TFF button allow inverse computation of FFT2D. result is drawn in the left zone.

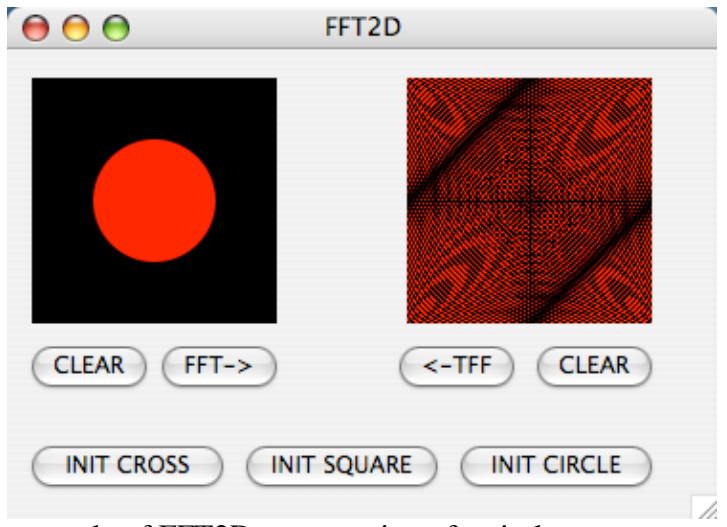

example of FFT2D computation of a circle

How to setup Registration Code in your App ?

FFT\_Plugin is now a shareware and it is necessary to register to avoid periodically drawing of the Please Register Alert !

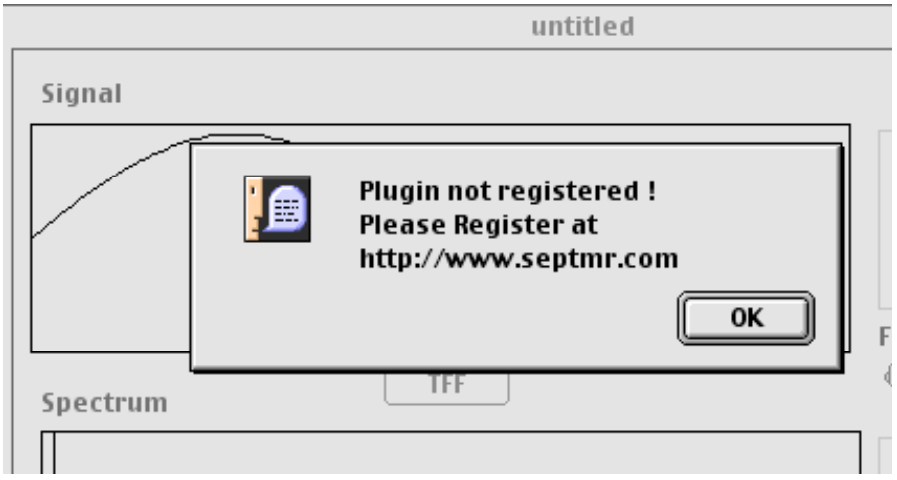

Setup Registration Code in your App is very easy.

First please to our Web Site (http://www.septmr.com) Press purchase button below FFT\_PLUGIN.

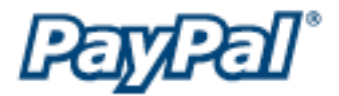

Purchase is done from PayPal.

After checking your payment PayPal will send you an e-mail with the registration code like the following.

Dear customer,

Thank you for purchasing SEPTMR software.

To activate the Registered mode, open the "About ... " window under the Apple menu or the Windows menu and in the field labeled "Activation Key" enter MDBwMqY7Nu-356876964. Please enter the MDBwMqY7Nu-356876964 as shown, because the fields are case sensitive and you will not be able to use the program if they are not entered exactly as shown here. Also, this is your private SECRETE code, so do not give it out to others.

If you have any questions about SEPTMR software please contact support@septmr.com

the Activation code is MDBwMqY7Nu-356876964 in our case. to register in your code simply do something like.

--- my\_ method\_to\_do\_something(param as void) as void dim myFFT as FFTClass

 $myFFT = new FFTClass$ myFFT.RegistrationCode = "MDBwMqY7Nu-356876964"

-----

then the drawing of the PleaseRegister Window will be disabled.

## **Terms of Use :**

Please do not redistribute this class without permission

If you use this Class in you project or code from it, you have to mention it in your application special thanks list (that you used class from S.E.P.T.M.R.), and send us a free copy of your application

## **Agreement :**

1. Disclaimer of Warranty on FFT\_Plugin Software:

You expressly acknowledge and agree that use of the FFT\_Plugin Software is at your sole risk. The FFT\_Plugin Software is provided "AS IS" and without warranty of any kind and S.E.P.T.M.R. sàrl and S.E.P.T.M.R. sàrl's licensor(s) EXPRESSLY DISCLAIM ALL WARRANTIES AND/OR CONDITIONS, EXPRESS OR IMPLIED, INCLUDING, BUT NOT LIMITED TO, THE IMPLIED WARRANTIES AND/OR CONDITIONS OF MERCHANTABILITY OR SATISFACTORY QUALITY AND FITNESS FOR A PARTICULAR PURPOSE AND NONINFRINGEMENT OF THIRD PARTY RIGHTS. S.E.P.T.M.R. sàrl DOES NOT WARRANT THAT THE FUNCTIONS CONTAINED IN THE FFT\_Plugin SOFTWARE WILL MEET YOUR REQUIREMENTS, OR THAT THE OPERATION OF THE FFT\_Plugin SOFTWARE WILL BE UNINTERRUPTED OR ERROR-FREE, OR THAT DEFECTS IN THE COSINOR SOFTWARE WILL BE CORRECTED. FURTHERMORE, S.E.P.T.M.R. sàrl DOES NOT WARRANT OR MAKE ANY REPRESENTATIONS REGARDING THE USE OR THE RESULTS OF THE USE OF THE FFT\_Plugin SOFTWARE OR RELATED DOCUMENTATION IN TERMS OF THEIR CORRECTNESS, ACCURACY, RELIABILITY, OR OTHERWISE. NO ORAL OR WRITTEN INFORMATION OR ADVICE GIVEN BY APPLE OR AN S.E.P.T.M.R. sàrl AUTHORIZED REPRESENTATIVE SHALL CREATE A WARRANTY OR IN ANY WAY INCREASE THE SCOPE OF THIS WARRANTY. SHOULD THE COSINOR SOFTWARE PROVE DEFECTIVE, YOU (AND NOT S.E.P.T.M.R. sàrl OR AN S.E.P.T.M.R. sàrl AUTHORIZED REPRESENTATIVE) ASSUME THE ENTIRE COST OF ALL NECESSARY SERVICING, REPAIR OR CORRECTION. SOME JURISDICTIONS DO NOT ALLOW THE EXCLUSION OF IMPLIED WARRANTIES, SO THE ABOVE EXCLUSION MAY NOT APPLY TO YOU. THE TERMS OF THIS DISCLAIMER DO NOT AFFECT OR PREJUDICE THE STATUTORY RIGHTS OF A CONSUMER ACQUIRING S.E.P.T.M.R. sàrl PRODUCTS OTHERWISE THAN IN THE COURSE OF A BUSINESS, NEITHER DO THEY LIMIT OR EXCLUDE ANY LIABILITY FOR DEATH OR PERSONAL INJURY CAUSED BY S.E.P.T.M.R. sàrl'S NEGLIGENCE.

2. Limitation of Liability :

UNDER NO CIRCUMSTANCES, INCLUDING NEGLIGENCE, SHALL S.E.P.T.M.R. sàrl BE LIABLE FOR ANY INCIDENTAL, SPECIAL, INDIRECT OR CONSEQUENTIAL DAMAGES ARISING OUT OF OR RELATING TO THIS LICENSE. SOME JURISDICTIONS DO NOT ALLOW THE LIMITATION OF INCIDENTAL OR CONSEQUENTIAL DAMAGES SO THIS LIMITATION MAY NOT APPLY TO YOU. In no event shall S.E.P.T.M.R. sàrl's total liability to you for all damages exceed the amount of fifty dollars (\$50.00).